# Boletim Técnico

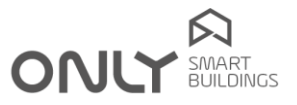

# Boletim Técnico nº 1/2011 2011-11-07

## NOVO: C-2OUT – COMANDO ON/OFF 2 X 10 A

O CO-2OUT foi agora substituído pelo novo C-2OUT, um comando semelhante ao anterior, mas que apresenta uma série de inovações.

O C-2OUT tem todas as funcionalidades do CO-2OUT, podendo, portanto, substituir o anterior sem qualquer problema de compatibilidade, mas acrescenta uma série de funcionalidades que visam tornar ainda mais fácil e flexível a sua utilização.

As novas funcionalidades são:

- Proteção contra presença de AC na linha de BUS: evita danos no módulo se, por exemplo, é ligada uma linha de fase no BUS.
- Possibilidade de ligar painel ONLY TOUCH ou painel ONLY CLICK: pode ligar indiscriminadamente qualquer tipo de painel.
- Possibilidade de ligar painel com medição de temperatura: pode assim visualizar a temperatura e controlar a climatização no painel, tendo o atuador da climatização noutro sítio da casa.
- Possibilidade de associação de saídas a termóstatos: a saída associada aos termóstatos pode ser usada para comandar uma caldeira, por exemplo.
- Escolha de tempo nos botões com comando TEMPO ou ATRASO:
- desta forma é possível escolher entre 1 segundo e 20 minutos o tempo sem recurso a computador. • Possibilidade de copiar a programação de botões:
- por exemplo, o botão de noite pode ser copiado para a outra cabeceira da cama de uma forma simples, sem ter de repetir a programação de todas as saídas.
- Apto a receber comandos para programação centralizada de comandos gerais: os comandos cenário sair de casa, cenário chegar a casa, apagar todas as luzes, subir ou descer todos os estores podem agora ser programados sem ter de ir pelas saídas para as pôr em programação. O C-2OUT responde ao comando Todas as saídas e Todas as luzes.
- Indicação automática do estado sempre que há alterações: esta funcionalidade permite uma visualização mais fácil nas plataformas móveis ou em computadores.

# ESCOLHA DO TEMPO NOS BOTÕES COM TEMPO OU ATRASO

Até agora o tempo que uma saída permanecia ligada com o comando TEMPO ou o tempo de atraso com o comando ATRASO só podiam ser editados por um computador.

A partir de agora também é possível escolher alguns tempos pré-definidos no comando do próprio botão.

Assim, o procedimento de escolha do comando associado a um botão foi alterado para permitir essa escolha. O procedimento ficou agora como segue:

- 1. Premir a tecla PROG durante 2 segundos para entrar em programação de botões: o LED verde acende.
- 2. Premir agora o botão que pretende alterar: o LED verde passa a piscar o nº de vezes equivalente ao comando escolhido:
	- 1 TROCAR
	- 2 LIGAR / SUBIR
	- 3 DESLIGAR / DESCER
	- 4 TEMPO
	- 5 ATRASO
	- 6 CENÁRIO
- 3. Escolher agora o modo premindo brevemente a tecla PROG até ao LED piscar o nº de vezes correspondente ao comando pretendido.
- 4. Premir agora o botão para confirmar a escolha. Se o comando escolhido for TEMPO ou ATRASO, passa para o modo de escolha do tempo, caso contrário confirma a escolha e sai de programação.

ww.only-smartbuildings.com

## Enancer Electrónica, Lda

Rua Max Grundig, 9 4705-820 Braga PORTUGAL Tel.: +351 253 221 484 info@only-smartbuildings.com

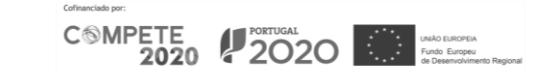

# Boletim Técnico

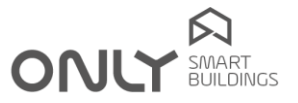

- 5. Se o comando escolhido foi TEMPO ou ATRASO, o LED piscará o nº de vezes correspondente ao tempo selecionado:
	- $1 = 1$  segundo
	- $2 = 1$  minuto
	- $3 = 5$  minutos
	- $4 = 10$  minutos
	- $5 = 15$  minutos
	- $6 = 20$  minutos 7 = valor em memória
- 6. Selecione agora o tempo premindo brevemente a tecla PROG até ao LED piscar o nº de vezes
	- correspondente ao tempo pretendido.
- 7. Premir finalmente o botão para confirmar a escolha.

A partir deste instante, o botão envia juntamente com o comando o código do tempo escolhido.

NOTA importante: somente os comandos com versão V2.0 ou posterior executam este comando. Os mais antigos assumirão o tempo memorizado na respetiva memória.

#### EXEMPLO DE APLICAÇÃO

#### Funcionalidade pretendida:

Criar um botão para desligar a luz do WC e ligar o ventilador durante 10 minutos.

#### Requisitos:

A luz e o ventilador devem estar ligados a saídas independentes, por exemplo luz à saída 1 e o ventilador à saída 2. Também deve haver outro botão para ligar a luz.

#### Procedimento:

- 1. Escolher o comando TEMPO para o botão e escolher o tempo de 1 segundo (ver instruções acima).
- 2. Adicionar o botão à saída 1, premindo a tecla PROG no comando e premindo depois a tecla com o comando TEMPO: o botão é adicionado e o tempo de 1 segundo é guardado na memória da saída 1.
- 3. Alterar agora o tempo do botão para 10 minutos, repetindo a programação do botão sem alterar o comando enviado, mas alterando o código do tempo para 4.
- 4. Adicionar agora o botão à saída 2, premindo a tecla PROG no comando 2 vezes e premindo depois a tecla com o comando TEMPO: o botão é adicionado e o tempo de 10 minutos é guardado na memória da saída 2.
- 5. Alterar agora o tempo do botão para valor em memória, repetindo a programação do botão sem alterar o comando enviado, mas alterando o código do tempo para 7.

A partir deste momento, o botão vai desligar a luz ao fim de 1 segundo e ligar o ventilador durante 10 minutos.

## CÓPIA DE BOTÕES É AGORA POSSÍVEL

Muitas vezes acontece que se pretende que um botão faça exatamente o mesmo que outro, por exemplo, o botão para o cenário de noite de ambos os lados da cabeceira da cama.

Agora é possível copiar um botão para outro. A cópia só permite adicionar o endereço do novo botão às saídas que já tinham o primeiro botão. A cópia não atualiza o comando enviado pelo botão, que deve ser escolhido manualmente.

O procedimento é como se segue:

- 1. Garantir que ambos os botões enviam o mesmo comando.
- 2. Premir a tecla PROG durante 2 segundos para entrar em programação de botões: o LED verde acende.
- 3. Premir novamente o botão PROG mas brevemente: o LED passa a piscar 1 vez por segundo.

ww.only-smartbuildings.com

- 4. Premir agora o botão que pretende copiar (origem).
- 5. Premir agora o botão para o qual quer copiar (destino): o segundo botão atuará agora as mesmas saídas que o primeiro botão.

COMPETE 2020 2020

NOTA importante: somente os comandos com versão V2.0 ou posterior executam este comando. Os mais antigos ignoram o comando, não se fazendo a cópia.